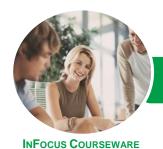

# Microsoft Project 2013

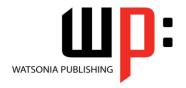

Module 1

Product Code: INF1370

ISBN: 978-1-921939-85-3

General Description The skills and knowledge acquired in this course are sufficient for the learner to be able to use *Microsoft Project 2013 - Module 1* to create a new project, enter and work with tasks and resources, create a schedule, and print effective project information.

Learning Outcomes At the completion of this course you should be able to:

- start Microsoft Project and identify how it works
- explain some of the key concepts associated with project management
- create a new project file in Microsoft Project
- enter tasks into a project file
- create relationships between tasks in a project
- add resources, including labour, materials and equipment to a project
- understand and use resource assignment calculations
- assign resources to tasks using a number of different methods
- use various techniques for levelling over allocation of resources
- assign material resources in a project
- assign and track costs within a project
- apply constraints and deadlines to tasks in a project
- track the progress of a project
- print various aspects of a project

Prerequisites

Microsoft Project 2013 - Module 1 assumes little or no knowledge of the software. However, it would be beneficial to have a general understanding of personal computers and the Windows operating system environment.

Topic Sheets

160 topics

Methodology

The InFocus series of publications have been written with one topic per page. Topic sheets either contain relevant reference information, or detailed step-by-step instructions designed on a real-world case study scenario. Publications can be used for instructor-led training, self-paced learning, or a combination of the two.

Formats Available A4 Black and White, A5 Black and White (quantity order only), A5 Full Colour (quantity order only), Electronic Licence

Companion Products There are a number of complementary titles in the same series as this publication. Information about other relevant publications can be found on our website at **www.watsoniapublishing.com**.

This information sheet was produced on Monday, June 15, 2015 and was accurate at the time of printing. Watsonia Publishing reserves its right to alter the content of the above courseware without notice.

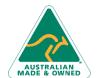

**Product Information** 

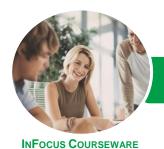

# Microsoft Project 2013

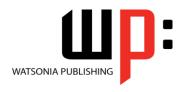

Module 1

Product Code: INF1370

ISBN: 978-1-921939-85-3

#### **Contents**

### **Getting To Know Project 2013**

How Project 2013 Works Starting Project In Windows 8 **Understanding The Project Start** The Project 2013 Screen **Project Operations** Using The Ribbon Showing And Collapsing The Ribbon Understanding The Backstage The Project Work Area Working With Views Working With Split Screens **Understanding Sheet Views** Working With Tables **Gantt Chart View** Working With Gantt Charts Understanding The QAT Working With The QAT Working With Project Files Exiting From Project 2013

#### **Project Management**

Tasks And Resources
The Importance Of Planning
Understanding the Gantt Chart
Computers And Project Management

# **Creating A New Project**

Steps In Creating A Project
Understanding Your Project
Creating A New Project File
Calendar Options
Changing Calendar Options
Working With Calendars
Modifying The Standard Calendar
Entering Public Holidays
Creating a New Resource Calendar
Creating a New Task Calendar
Setting Up Project Information
Entering File Properties

## **Creating Tasks**

Understanding Tasks
Understanding Scheduling Icons
Our Case Study Tasks
Reviewing The Project
Entering Tasks
Creating Summary Tasks

Assignment – Creating Summary Tasks Working In A Sheet View Working With Summary Tasks Working With Task Views Examining Task Information

Understanding Task Durations Entering Task Durations Checking Progress Entering Milestones

Assigning a Calendar to a Task

**Understanding Task Dependencies** 

#### **Scheduling**

**Creating Dependencies** Automatically Creating Dependencies In Task Entry Creating Dependencies In Task Information Creating Dependencies In A Sheet Fine Tuning A Schedule Using Dependencies **Auto Scheduling Tasks** Critical Path And Project Slack Viewing The Critical Path **Examining Task Slack Understanding Lag Time Entering Lag Time Understanding Lead Time Entering Lead Time** 

# Inactivating a Task Resourcing A Project

Understanding Resources
Entering Work Resources
Entering Material Resources
Entering Cost Resources
Assigning Calendars To Resources
Understanding Resource Availability
Adjusting Resource Availability
Changing The Unit Display

# **Resourcing Concepts**

Resource Assignment Calculations Task Types and Work Effort Creating a Simple Assignment Working With Fixed Unit Tasks Working With Fixed Duration Tasks Making Multiple Assignments
Adding Additional Resources
Adding More of the Same Resource
More Resources in Multiple
Assignments
Understanding Effort Driven
Scheduling
Working With Non Effort Driven
Tasks
Working With Effort Driven Tasks
Resource Assignment Summary

# **Assigning Resources**

Simple Resource Assignments
Assigning Part Time Resources
Understanding Work Contouring
Specifying Resource Usage
Contouring Work Hours
Assigning Specific Work Times
Work Times For Multiple
Assignments
Problem Assignments
Assigning Resources In Task
Information
Assigning Resources In A Sheet
Assigning Resources You Do Not
Have
The Case Study Resources

# **Resource Levelling**

Understanding Resource Levelling
Creating Resource Chaos
Tracking Down Over Allocations
Checking Resource Usage
Creating An Over Allocation Report
Fix 1 - Changing Work Effort
Understanding Overtime
Fix 2 - Assigning Overtime
Fix 3 - Hiring Contract Labour
Fix 4 - Switching Work Assignments

#### **Assigning Materials**

Fix 5 - Rescheduling Tasks

Assigning Fixed Material
Consumption
Contouring Materials Usage
Adding More Material Assignments
Assigning Variable Usage Material
Adding To A Material Assignment

**Product Information** 

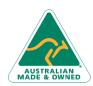

47 Greenaway Street Bulleen VIC 3105 Australia ABN 64 060 335 748 Phone: (+61) 3 9851 4000 Fax: (+61) 3 9851 4001 info@watsoniapublishing.com www.watsoniapublishing.com

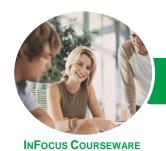

# Microsoft Project 2013

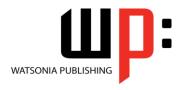

Module 1

Product Code: INF1370

ISBN: 978-1-921939-85-3

### **Checking Work For Materials**

#### **Costs**

Understanding Project Costs
Reviewing Current Costs
Entering Variable Costs
Case Study Variable Costs
Assigning Daily Costs
Assigning Per Usage Costs
Assigning Fixed Costs
Assigning Material Costs
Using Another Cost Table
Applying a Different Cost Table
Changing Rates During a Project
Assigning Cost Resources
Viewing Project Costs

### **Constraints And Deadlines**

Understanding Constraints And Deadlines Reviewing Our Project Adding A Constraint Using Elapsed Time Rescheduling Tasks Creating A Deadline

# **Project Tracking**

Creating A Baseline
Automatically Updating Tasks
Manually Updating Tasks
Entering Delayed Tasks
Tracking Actuals On A Gantt Chart
Using The Tracking Box
Viewing Task Slippage

## **Printing And Reporting**

Printing A Gantt Chart
Printing Sheet Views
Printing Tasks For Resources
Printing Resources For Tasks

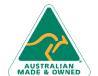

Phone: (+61) 3 9851 4000 Fax: (+61) 3 9851 4001 info@watsoniapublishing.com www.watsoniapublishing.com **Product Information**